## **Amadeus Commands Guide**

This is likewise one of the factors by obtaining the soft documents of this **Amadeus Commands Guide** by online. You might not require more become old to spend to go to the book introduction as without difficulty as search for them. In some cases, you likewise complete not discover the proclamation Amadeus Commands Guide that you are looking for. It will categorically squander the time.

However below, in the manner of you visit this web page, it will be so extremely simple to get as skillfully as download lead Amadeus Commands Guide

It will not take many become old as we run by before. You can pull off it though play-act something else at house and even in your workplace. thus easy! So, are you question? Just exercise just what we manage to pay for under as capably as evaluation **Amadeus Commands Guide** what you following to read!

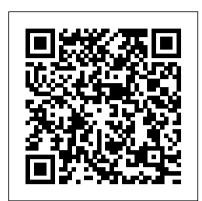

Quick Reference Guide - Amadeus

If you are already a registered user of Amadeus Service Hub, please login to access the full knowledge base, news, training materials and other services specific to your market. Back Print User Guides: Amadeus Central System (Cryptic)

Amadeus Commands Guide - aurorawinterfestival.com

When u as some ticketing and dont have knew anything may i can help with this one, only for Amadeus System

## **GALILEO QUICK REFERENCE GUIDE**

5 Amadeus Hellas S.A. Sign in to Amadeus using the below entries on the Command Page JI 0001 AA / SU - XXXXX JI - action code - Jump In / Production 0001 AA Personal Agent Sign details (4 digits and 2 letters) /SU duty code - XXXXX password (5-8 characters) JO JO - action code – Jump Out

(PDF) AMADEUS SYSTEM TICKETING MANUAL | Ananda Xenocide ...
Amadeus Guide. Amadeus Reservation and Ticketing. Amadeus
Entries. Quick Reference From Amadeus to Galileo. Amadeus reissue commands. ... interactive facility whereby an agent can
connect to the Amadeus 24\*7 Helpdesk by activating the Live
chat option on his Amadeus Selling Platform command page
screen.

Amadeus Training Complete Basic training for Amadeus users

Amadeus Commands Guide - portal-02.theconversionpros.com Amadeus displays impartially the Availability regardless the airline, according to the following logical principles:.1. Direct flights non-stop, by Departure Time.2. Direct flights with stop(s), by Elapsed flight Time.3.

Amadeus Basic Reservation Guide ~ GDS Help

In Amadeus Selling Platform, follow the following steps: 1. Verify you are in the command page or click on the command page icon 2. Click on the Scripts tab 3. The information icon on the extreme right under the Scripts tab refers to Timatic (it says Travel Information). Use a mouseover to confirm. 4. Click on the icon

<u>User Guides: Amadeus Central System (Cryptic) - Amadeus ...</u>

amadeus india information page on reservation and ticketing guidelines gg ama in tkt to see a list of input and output action codes gg code to see a list of all codes starting with w gg code w amadeus input and output action codes ggcode.64 to see the air alliances list gg alliance help he he help index by letter he a help on name element he nm

The Complete Amadeus Manual - FlyingWay

The Amadeus Help System is an automated reference guide to the functions of the Amadeus Central System. Help contains explanations and examples of all aspects of Amadeus commands. You may use the Help function at any time. After accessing Help, you can continue with your previous activity. Command Format HE Command Example

Amadeus Air Quick Reference

Get started in the Amadeus central system by learning what the Amadeus central system is, how to get help and information, and how to encode or decode information in the Amadeus central system, ... Learn how to use fares and pricing cryptic commands through a sequence of interactive videos. How to price an itinerary 3 min Basic Reservation Guide Handout 06 - Scoot

Quick Reference Guide - Amadeus Download Amadeus Gds Commands Manual book pdf free download link or read online here in PDF. Read online Amadeus Gds Commands Manual book pdf free download link book now. All books are in clear copy here, and all files are secure so don't worry about it.

General Remark only View by Amadeus Airline Users: RM please confirm segment 4 ... Sabre Quick Reference Guide SIGNIN/OUT ... Amadeus Advanced Commands || The Complete Amadeus Manual. CHAPTER COMMAND DESCRIPTION Create New ID JCD Enter into User screen JGA3446SG/USN-SULAV GAURO create new uid JGA, Four digit+ ...

madeus

In this video, we have put all the basic commands of Amadeus. After watching this video, You will able to perform following 1-Check availability of Flights. ...

e-Learning - Amadeus - Training Centre

A powerful and customisable online booking & fulfilment platform designed in tune with the travel professionals specific needs. Unleash your business!

Amadeus Sample PNR Study Commands - Travel Agents Academy

Amadeus Qatar Training Services Document control Security level ... Signing In / Signing Out on command page ... instructions and explanations guide the novice user. 10. Amadeus Qatar Training Services Signing In To launch the Amadeus Selling Plat form Application, ...

AMADEUS QUICK REFERENCE - RESERVATION

AMADEUS QUICK REFERENCE - RESERVATION SIGN IN AND SIGN OUT (HE JI) Sign to all work are with password JI\*1234AA/SU-PASSWORD Move from current work area to Area B JMB Check status of all work areas JD Sign-out for all work areas JO\* AMADEUS INFORMATION SYSTEM

AMADEUS RESERVATION TICKETING

Amadeus Sample PNR Study Commands ... ANOTHER COMMAND FOR AVAILIBILITY 1QRAD15JUNKHIDOH RETURN 1QRAD15JUNKHIDOH\*30JUN SEAT BOOK SS1T1 ... (43) Information Guide (10) PIA (12) Taban Airline (1) Travel Agency Accounts Management (1) Travel Guide (9) Umrah Guide (1) Visa Guide (2) Useful Links. Travel Agency Accounts;

AMADEUS BASIC COURSE MANUAL

The Amadeus Air Quick Reference Guide is intended for travel agents who use the Amadeus System. It provides the most useful Amadeus Air entries and options available

Amadeus Basic training gide | Frequent Flyer Program ...

Welcome to Amadeus Basic Reservation Guide Sign-In & Sign-Out Sign-in first available area: JI 0001AA/SU Sign-in All areas: JI \*0001AA/SU Sign-in with password together: JI 0001AA/SU -Password Sign-out from first available area: JO Sign-in out from all areas: JO \* Availability Display Available class to book or waitlist: AN 01MARDOHDXB

Amadeus Gds Commands Manual - app.wordtail.com

Amadeus Commands Guide

How to refund a ticket - Amadeus Service Hub

Steps for processing a full or partial refund. Note: Once you delete a tax, you can re-add it using the entry TRFU/TA34.00YR (where YR is the tax being re-added) For more information, refer to the Amadeus Help page HE TRFU. 4. The coupon numbers of the document you are refunding need to be reflected in the refund record.

Page 1/1

Amadeus Commands Guide